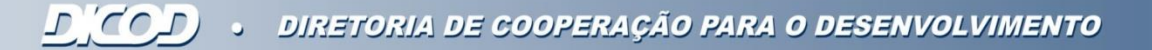

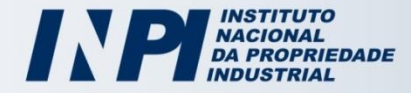

# **GUIA SIMPLIFICADO PARA BUSCAS EM BASES DE PATENTE GRATUITAS**

# **Parte 1**

Centro de Disseminação da Informação Tecnológica – Cedin

cedin@inpi.gov.br

**Junho/2014** 

Agora você mesmo poderá fazer buscas de patentes na internet sem qualquer custo.

Este guia simplificado traz informações necessárias para encontrar invenções, descritas em documentos de patente depositados no Brasil e no mundo.

**O passo-a-passo da busca de patentes é direcionado para três bases gratuitas disponíveis na internet:**

- **1. INPI** busca em patentes depositadas no Brasil
- **2. Latipat** busca em patentes da América Latina e Espanha
- **3. ESPACENET**  busca internacional no Escritório Europeu de patentes

Obs: Estas três não são as únicas bases de dados existentes, porém utilizar a base do Espacenet permite a recuperação de grande parte dos resultados, pois esta base contém dados patentários de muitos países.

## **1. INPI - BUSCA EM PATENTES DEPOSITADAS NO BRASIL**

A base de dados do INPI encontra-se disponível em [www.inpi.gov.br](http://www.inpi.gov.br/) e permite o acesso a documentos de patente depositados no Brasil.

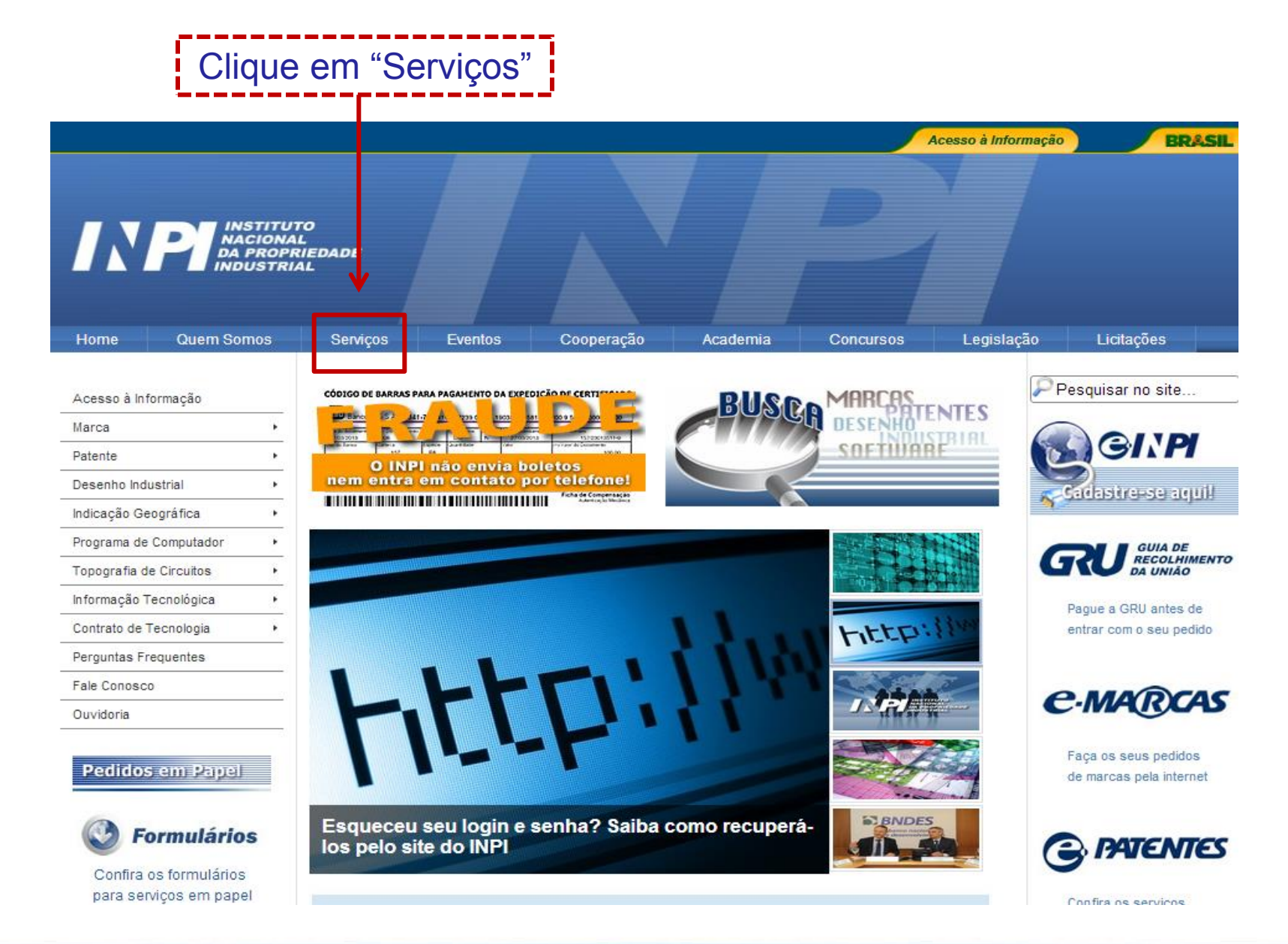

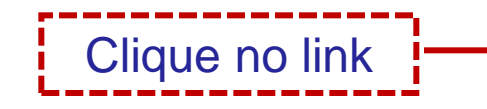

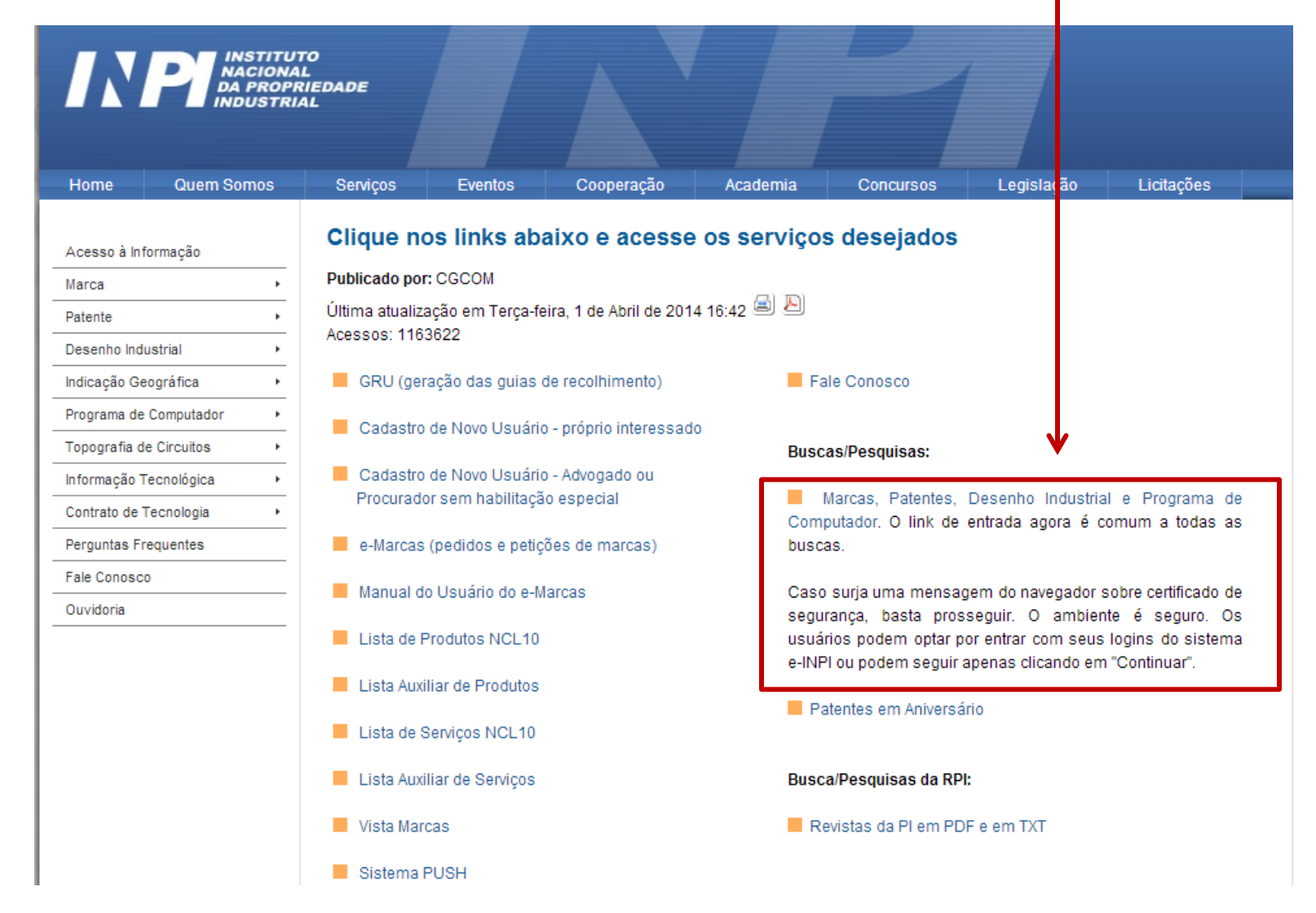

#### **<https://gru.inpi.gov.br/pPI/>**

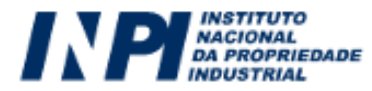

#### pPI - Pesquisa em Propriedade Industrial

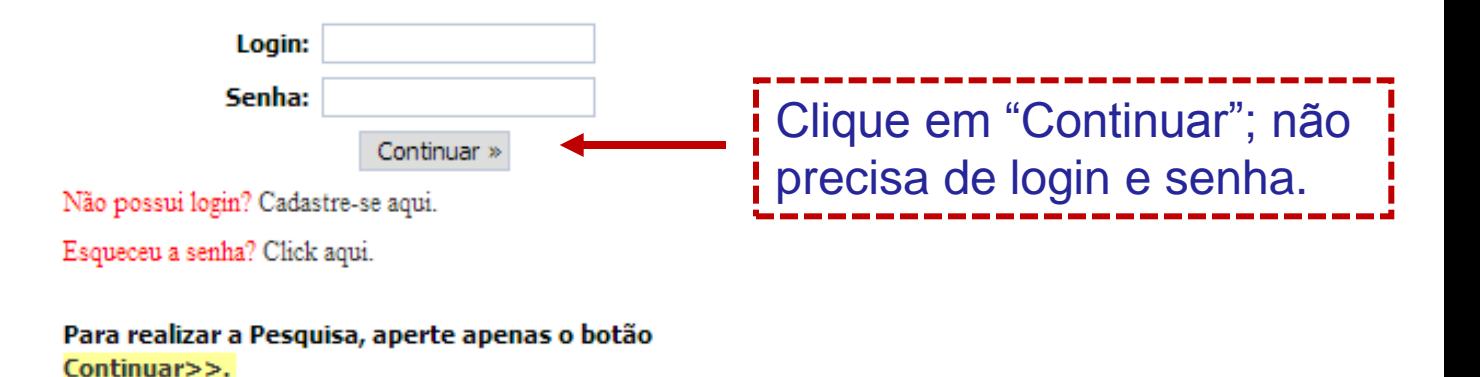

O preenchimento do Login e Senha não é obrigatório. Entretanto, irá permitir acessos a mais serviços, como por exemplo, a disponibilização de documentos.

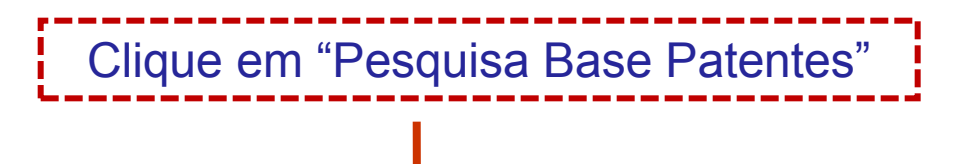

.<br>Consulta à Base de Dados do INPI

[ Pesquisa Base Marcas | Pesquisa Base Patentes | Pesquisa Base Desenhos | Pesquisa Base Programas | Ajuda? | Finalizar Sessão ]

- As informações aqui contidas não produzem efeitos legais. Somente a publicação na Revista da Propriedade Industrial (RPI) tem validade para a contagem de prazos.

- Por favor, ao terminar a sua pesquisa saia pelo link "Finalizar Sessão", de forma a liberar os recursos do sistema para outros pesquisadores.

- Página é melhor visualizada na resolução de vídeo 1024 X 768. Este Site está em permanente evolução. Clique e mande sua sugestão para o Fale Conosco do INPI.

A utilização dos cookies é necessária para o processamento de consultas. Para que a consulta seja realizada, o navegador do usuário deve estar habilitado para gravação dos cookies.

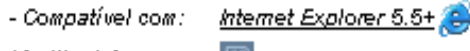

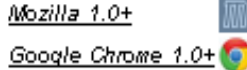

- Este site possui documentos no formato PDF. Para visualiza-los, é necessário ter instalado em seu computador o programa visualizador de documentos PDF, distribuido gratuitamente na Internet.

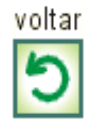

### **1.a. Pesquisa Básica**

Esta é a "Pesquisa Básica": a busca pode ser feita pelo número do processo, por palavras-chave (no título ou resumo), por nome do inventor ou depositante, ou ainda por CPF/CNPJ do depositante.

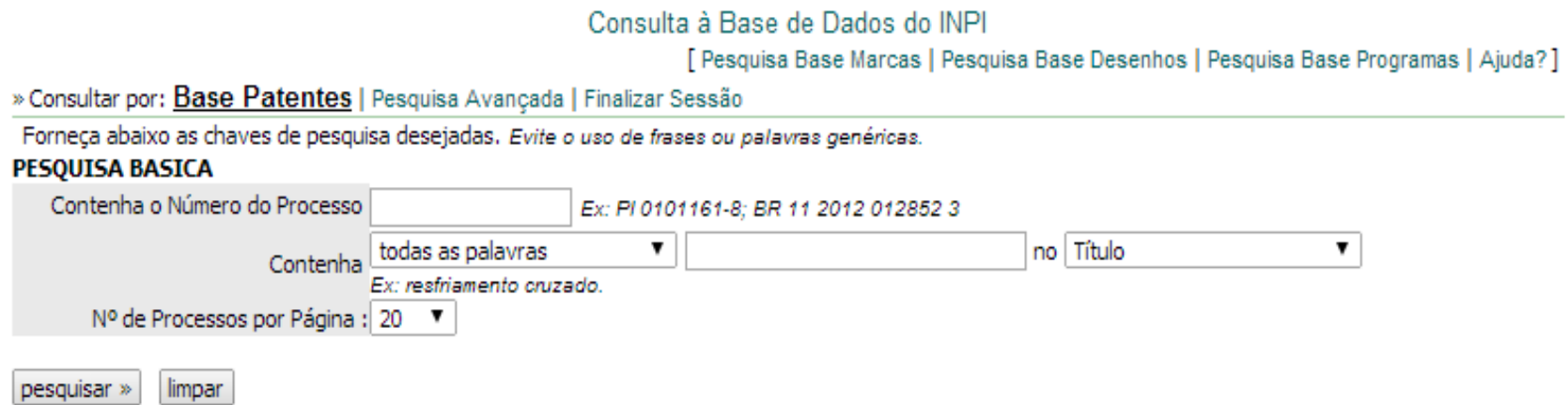

### Segue, como exemplo, uma busca na qual o interessado procura por "mesa que possa ser convertida em banco". Pode-se buscar por palavras-chave, de 4 formas distintas:

Consulta à Base de Dados do INPI

[ Pesquisa Base Marcas | Pesquisa Base Desenhos | Pesquisa Base Programas | Aiuda? ]

» Consultar por: Base Patentes | Pesquisa Avançada | Finalizar Sessão

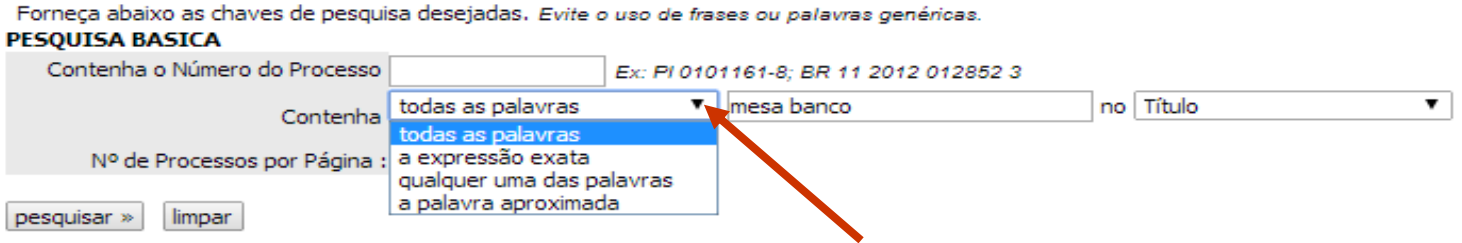

#### e as palavras podem ser buscadas no título ou no resumo:

Consulta à Base de Dados do INPL

[ Pesquisa Base Marcas | Pesquisa Base Desenhos | Pesquisa Base Programas | Aiuda? ]

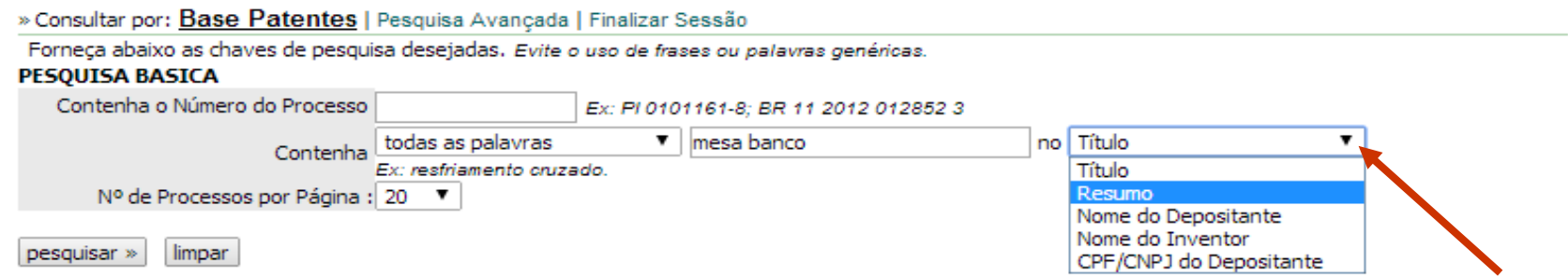

Obs: a busca feita por nome de inventor ou depositante também permite combinações.

Neste exemplo, na opção "todas as palavras", foram usados os termos "banco" e "mesa" no campo "resumo".

Desta forma, o resultado apresentará apenas documentos que contenham ambas as palavras no resumo.

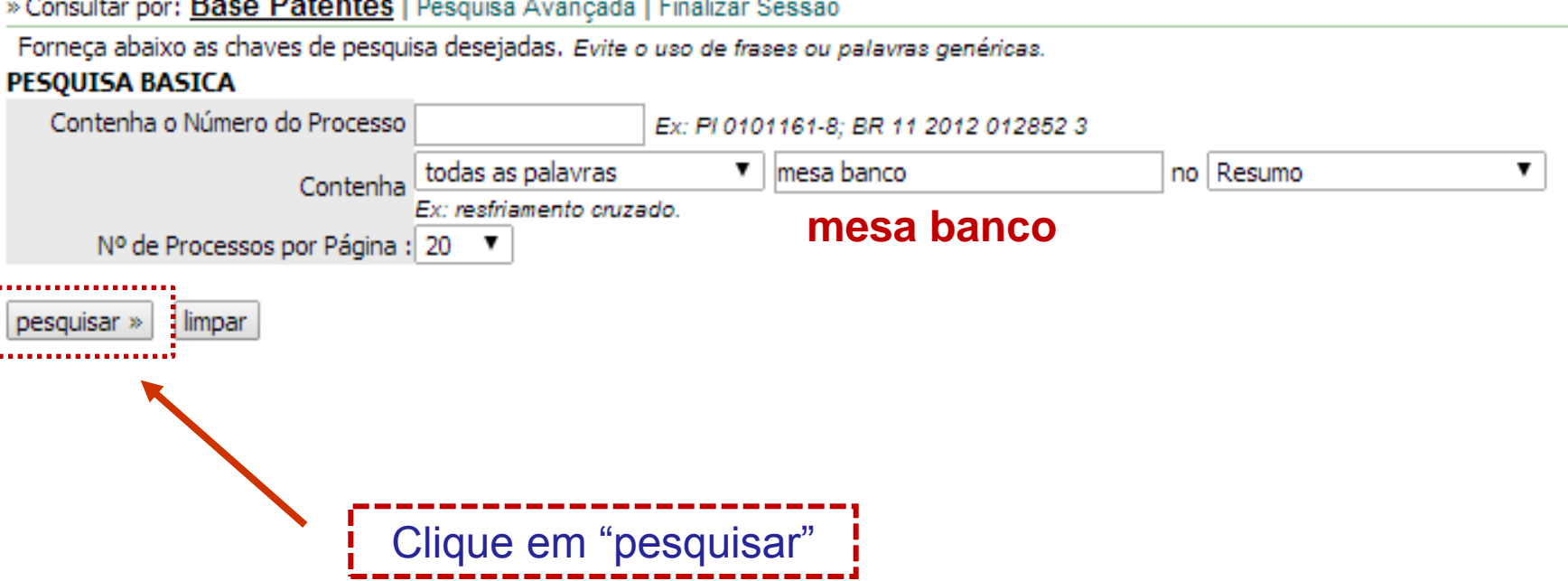

### A resposta é uma lista de documentos; para mais informações, clique no número do processo (na lateral esquerda da tela, em verde) de cada documento de interesse:

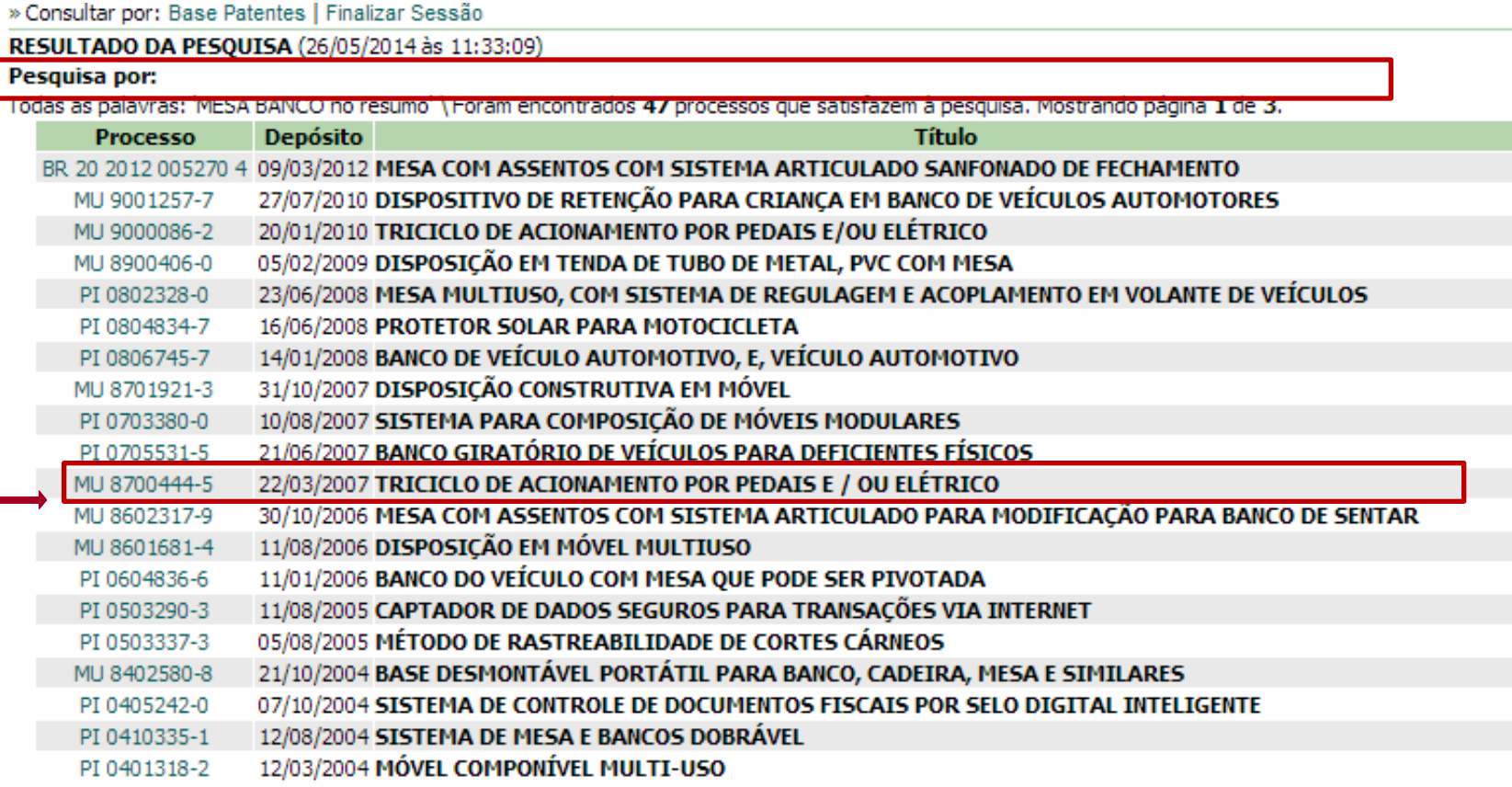

Páginas de Resultados:

1 2 3-Próxima»

exemplo de documento selecionado (pelo título)

Ao clicar no número do processo, aparecem os dados bibliográficos do documento (número, data de depósito, título, resumo, nome do depositante, nome do inventor, etc.) e também as petições e publicações referentes ao documento (andamento do processo no INPI).

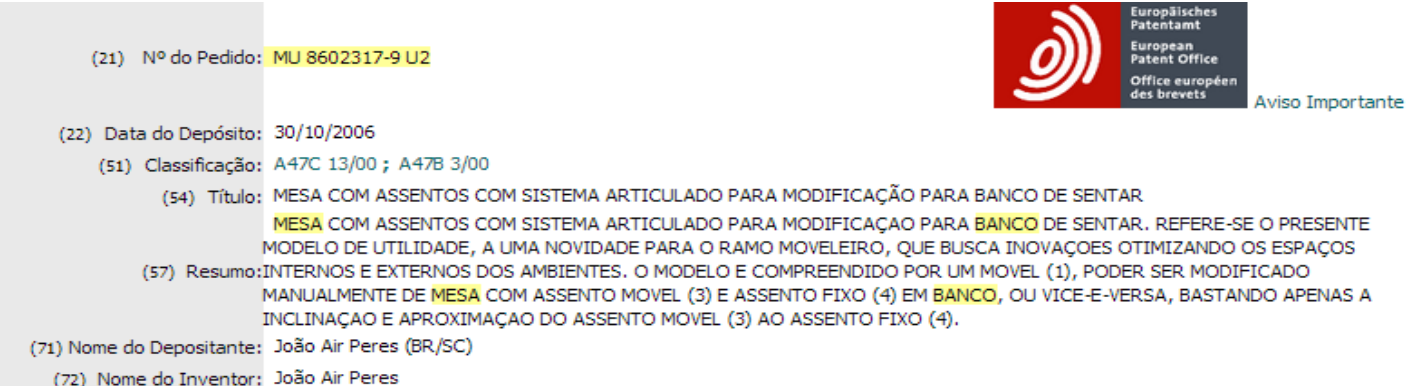

(74) Nome do Procurador: Santa Cruz Consultoria em Marcas & Patentes LTDA

PETICÕES<sup>?</sup>

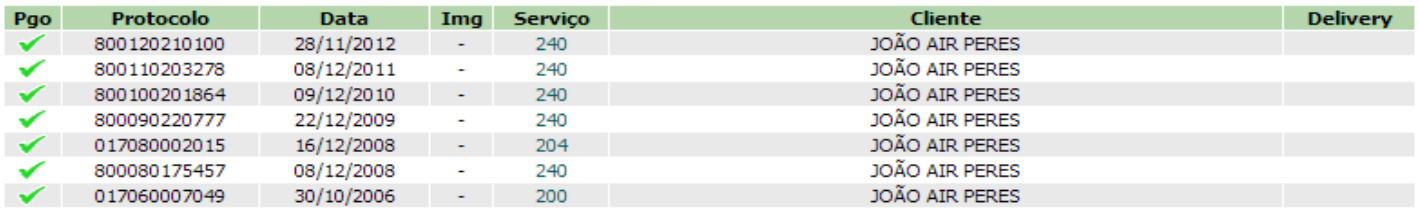

#### PUBLICAÇÕES

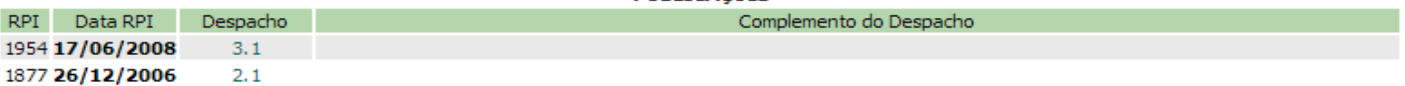

Dados atualizados até 20/05/2014 - Nº da Revista: 2263

voltar

Para visualizar o documento, clique sobre o ícone do Escritório Europeu de Patentes (resultado na página seguinte):

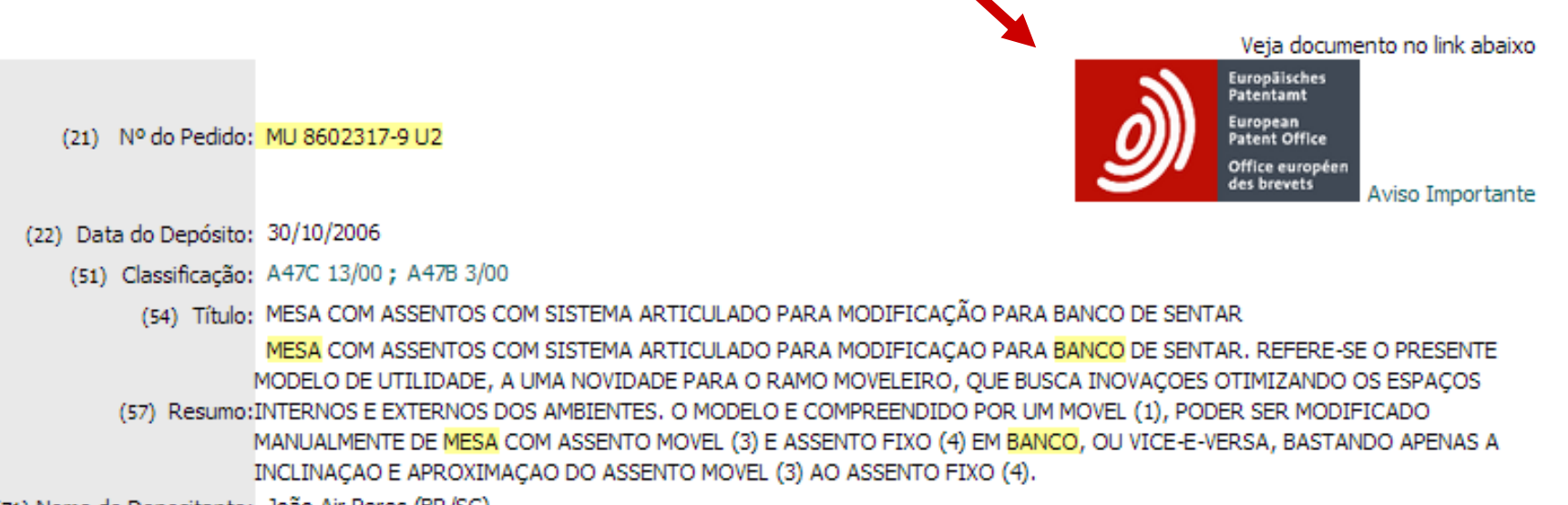

(71) Nome do Depositante: João Air Peres (BR/SC)

Obs: passando o cursor sobre "Aviso Importante", há uma explicação sobre a documentação digitalizada disponível:

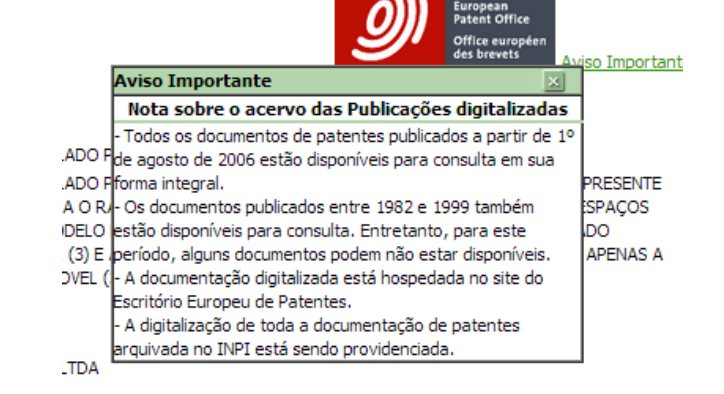

Veja documento no link abaix

Europäisches<br>Patentamt

O documento pode ser visualizado no Espacenet, site de buscas do Escritório Europeu de Patentes, que hospeda os documentos de patente do Brasil e de mais de 90 outros países.

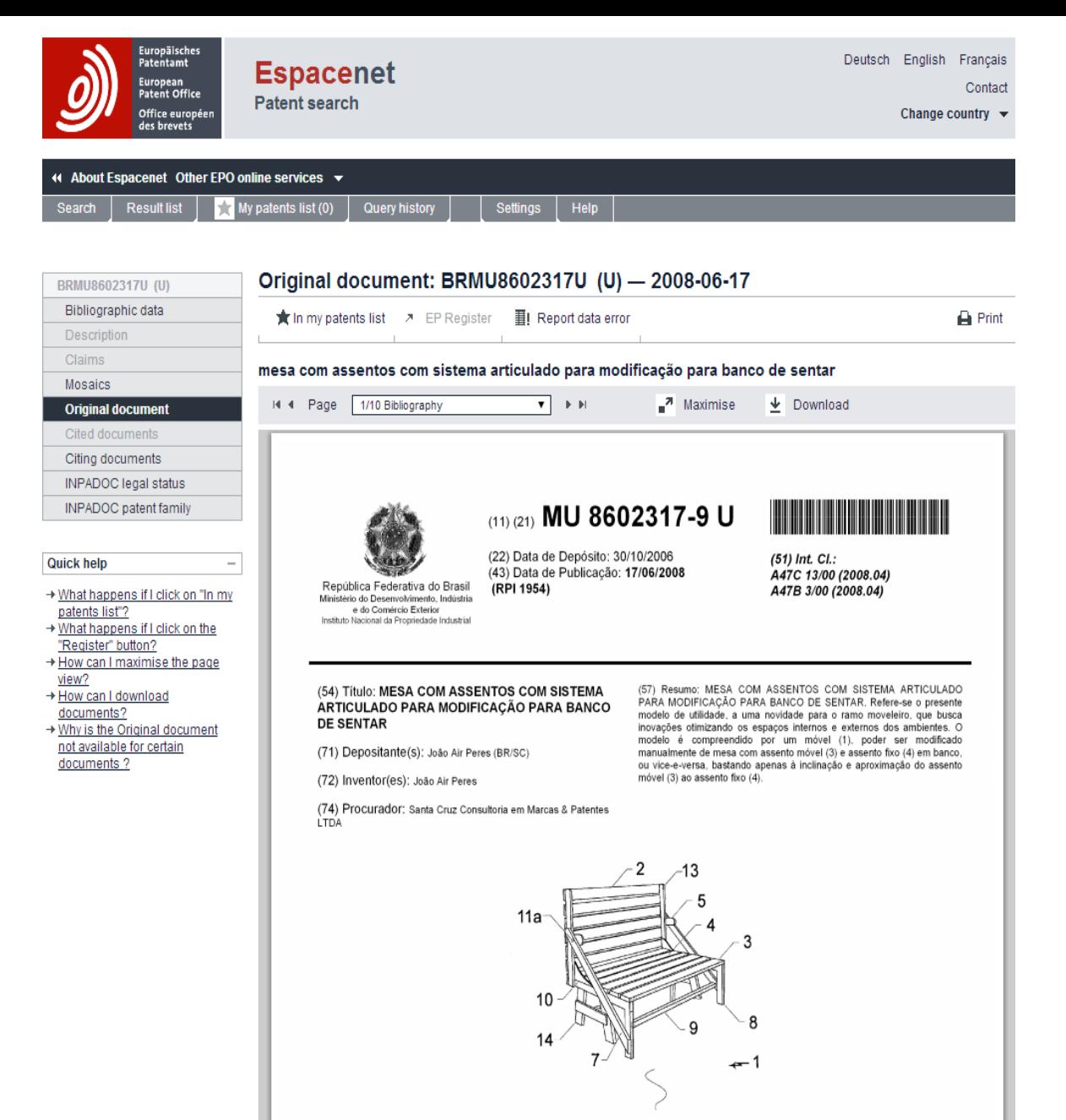

16

Obs. Caso o documento não esteja disponível, sua cópia pode ser solicitada ao INPI, no endereço copdocpat@inpi.gov.br.

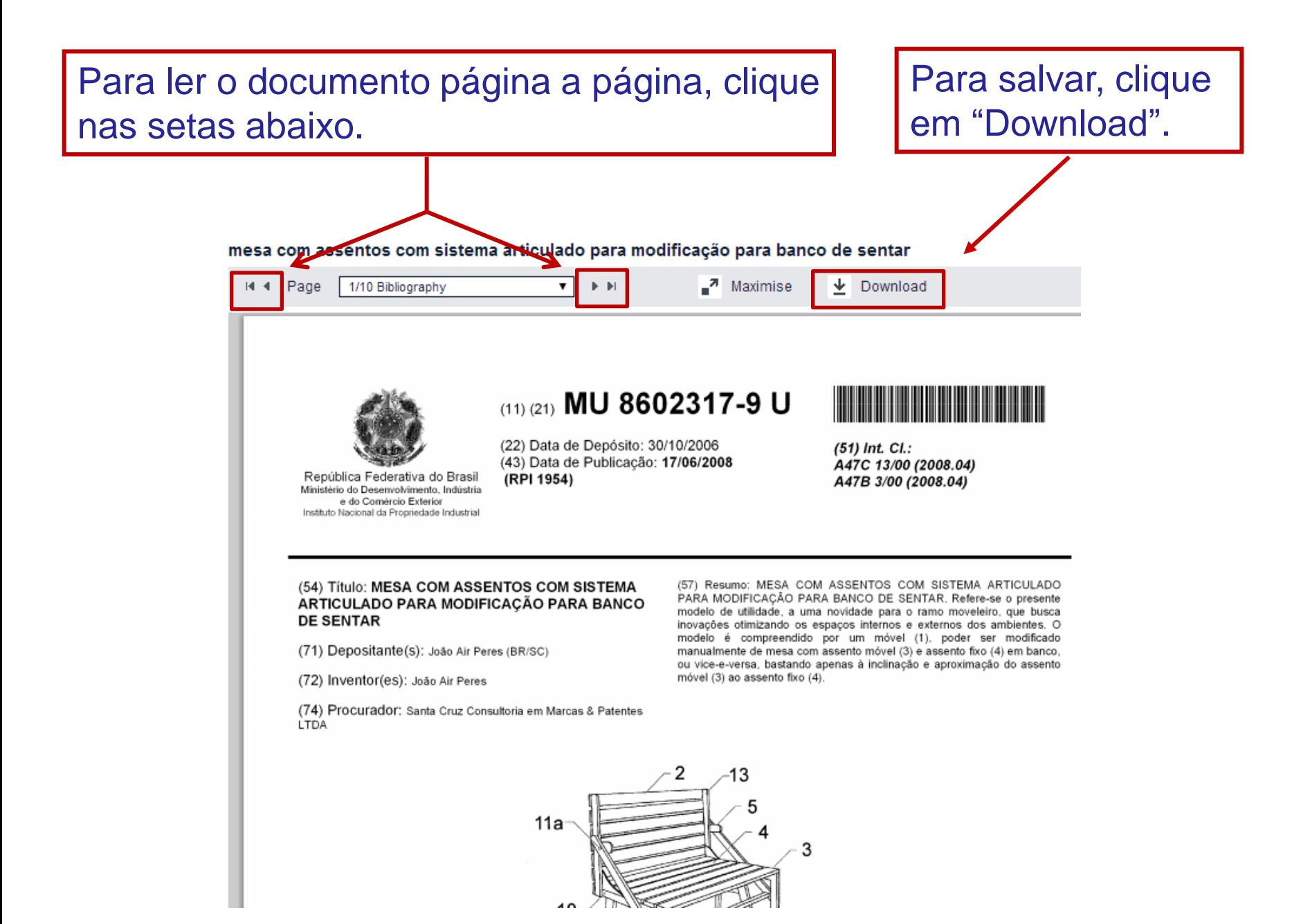

### Digite na janela de autorização os dígitos que aparecerem na tela e clique em "submit" para obter o arquivo .pdf do documento.

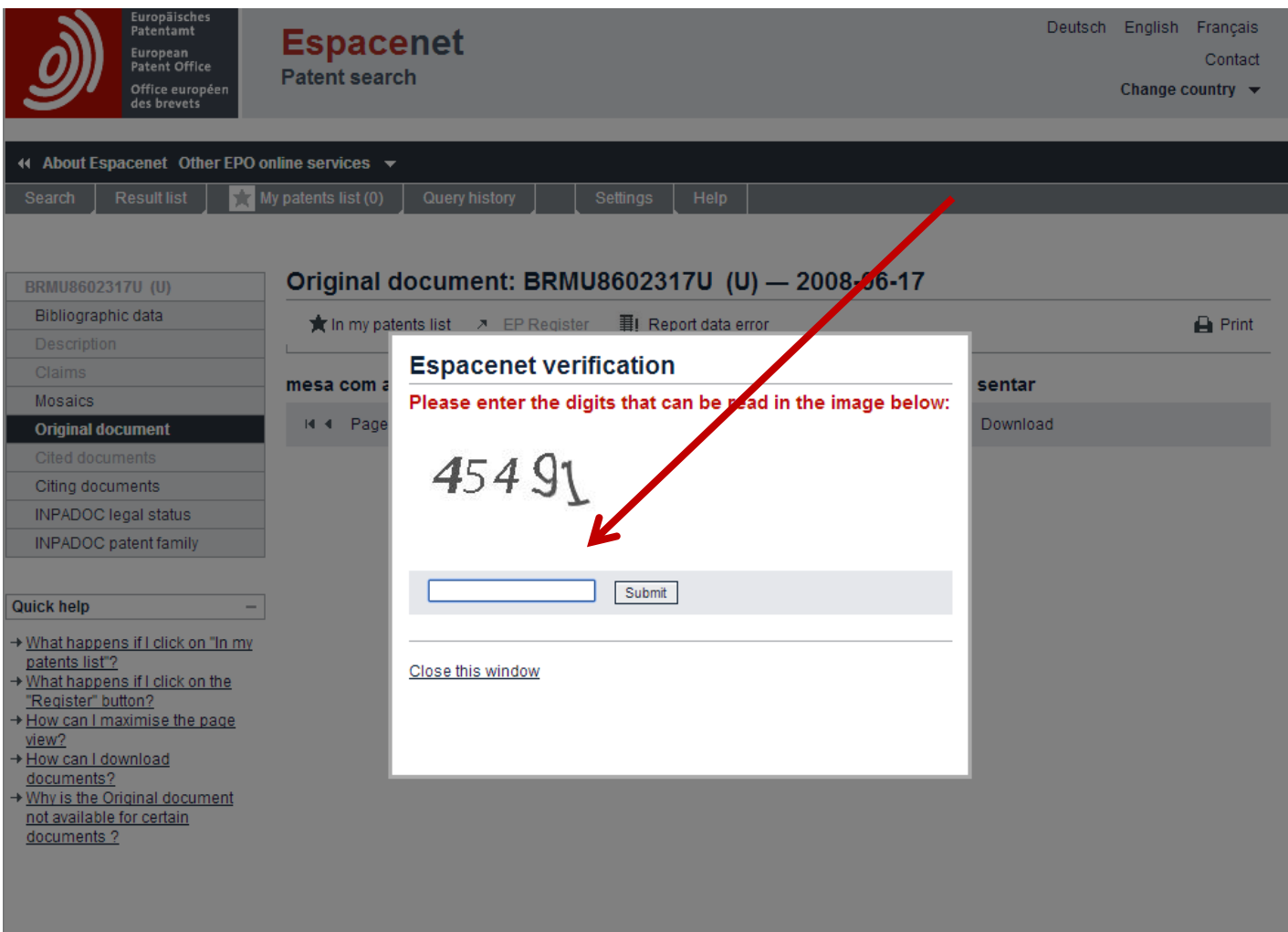

### **1.b. Pesquisa Avançada**

A "Pesquisa Básica" é muito simples, porém não permite fazer muitas combinações. Portanto, o resultado da busca é limitado.

Para uma busca mais completa, recomenda-se utilizar a "Pesquisa Avançada", que pode ser acessada clicando no link abaixo:

### **Clique em "Base Patentes"**

#### Consulta à Base de Dados do INPI

[ Pesquisa Base Marcas | Pesquisa Base Desenhos | Pesquisa Base Programas | Ajuda? ]

» Consultar por: Base Patentes | Finalizar Sessão

#### Depósito de pedido nacional de Patente

(21) Nº do Pedido: MU 8602317-9 U2

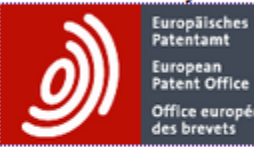

Veja documento no link abaixo

**European Patent Office** Office européen des brevets Aviso Importante

- (22) Data do Depósito: 30/10/2006
	- (51) Classificação: A47C 13/00 ; A47B 3/00
		- (54) Título: MESA COM ASSENTOS COM SISTEMA ARTICULADO PARA MODIFICAÇÃO PARA BANCO DE SENTAR

MESA COM ASSENTOS COM SISTEMA ARTICULADO PARA MODIFICAÇÃO PARA BANCO DE SENTAR. REFERE-SE O PRESENTE MODELO DE UTILIDADE, A UMA NOVIDADE PARA O RAMO MOVELEIRO, QUE BUSCA INOVAÇOES OTIMIZANDO OS ESPAÇOS (57) Resumo; INTERNOS E EXTERNOS DOS AMBIENTES, O MODELO E COMPREENDIDO POR UM MOVEL (1), PODER SER MODIFICADO MANUALMENTE DE MESA COM ASSENTO MOVEL (3) E ASSENTO FIXO (4) EM BANCO, OU VICE-E-VERSA, BASTANDO APENAS A INCLINAÇÃO E APROXIMAÇÃO DO ASSENTO MOVEL (3) AO ASSENTO FIXO (4).

(71) Nome do Depositante: João Air Peres (BR/SC)

(72) Nome do Inventor: João Air Peres

(74) Nome do Procurador: Santa Cruz Consultoria em Marcas & Patentes LTDA

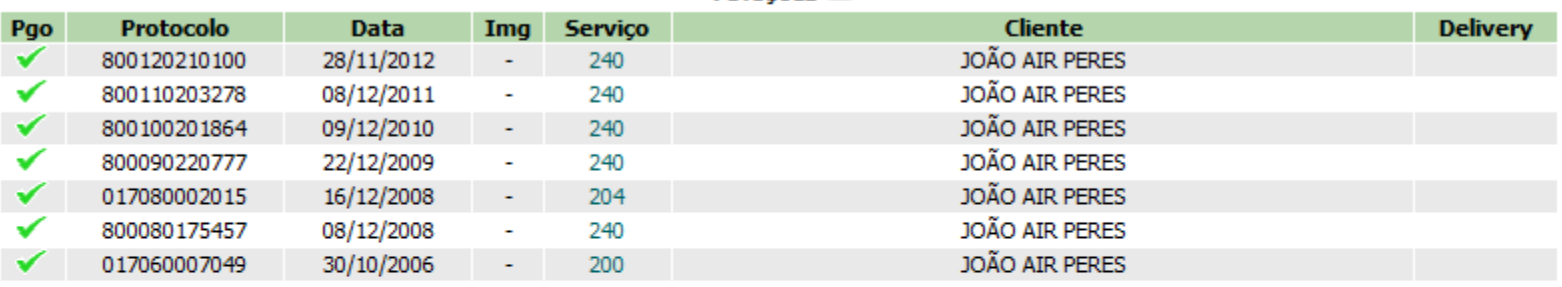

PETICÕES<sup>7</sup>

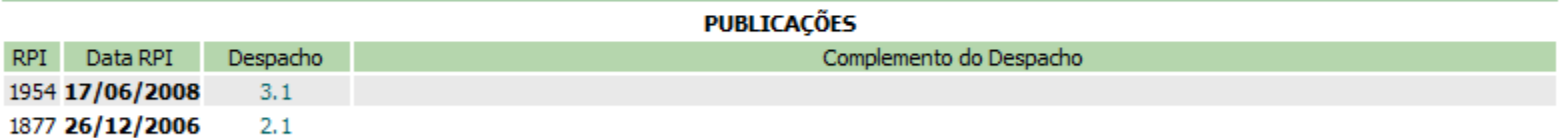

### 1.b. Pesquisa Avançada

Consulta à Base de Dados do INPI

[ Pesquisa Base Marcas | Pesquisa Base Desenhos | Pesquisa Base Programas | Ajuda?]

» Consultar por: Base Patentes Pesquisa Avançada Finalizar Sessão

Forneça abaixo as chaves de pesquisa desejadas. Evite o uso de frases ou palavras genéricas.

#### PESQUISA BASICA

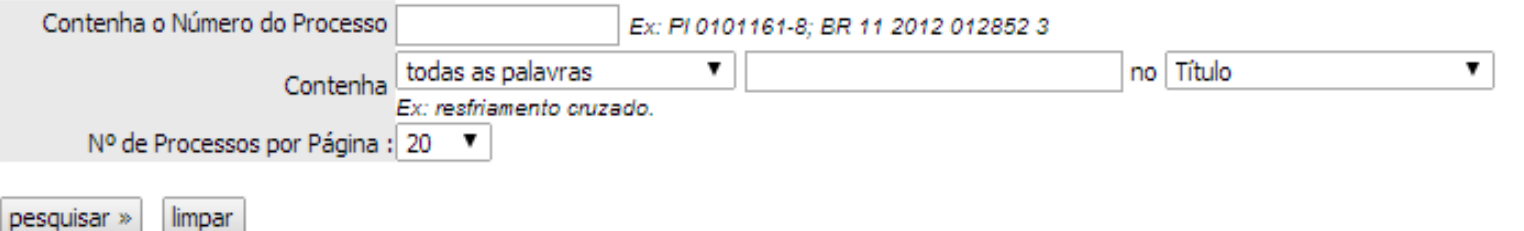

Na opção "Pesquisa Avançada", a busca pode ser feita combinando palavras-chave no título e/ou no resumo. Também é possível buscar em mais campos, tais como: nº do pedido, data do depósito ou um período no qual este tenha ocorrido, nome do inventor e/ou do depositante, etc.

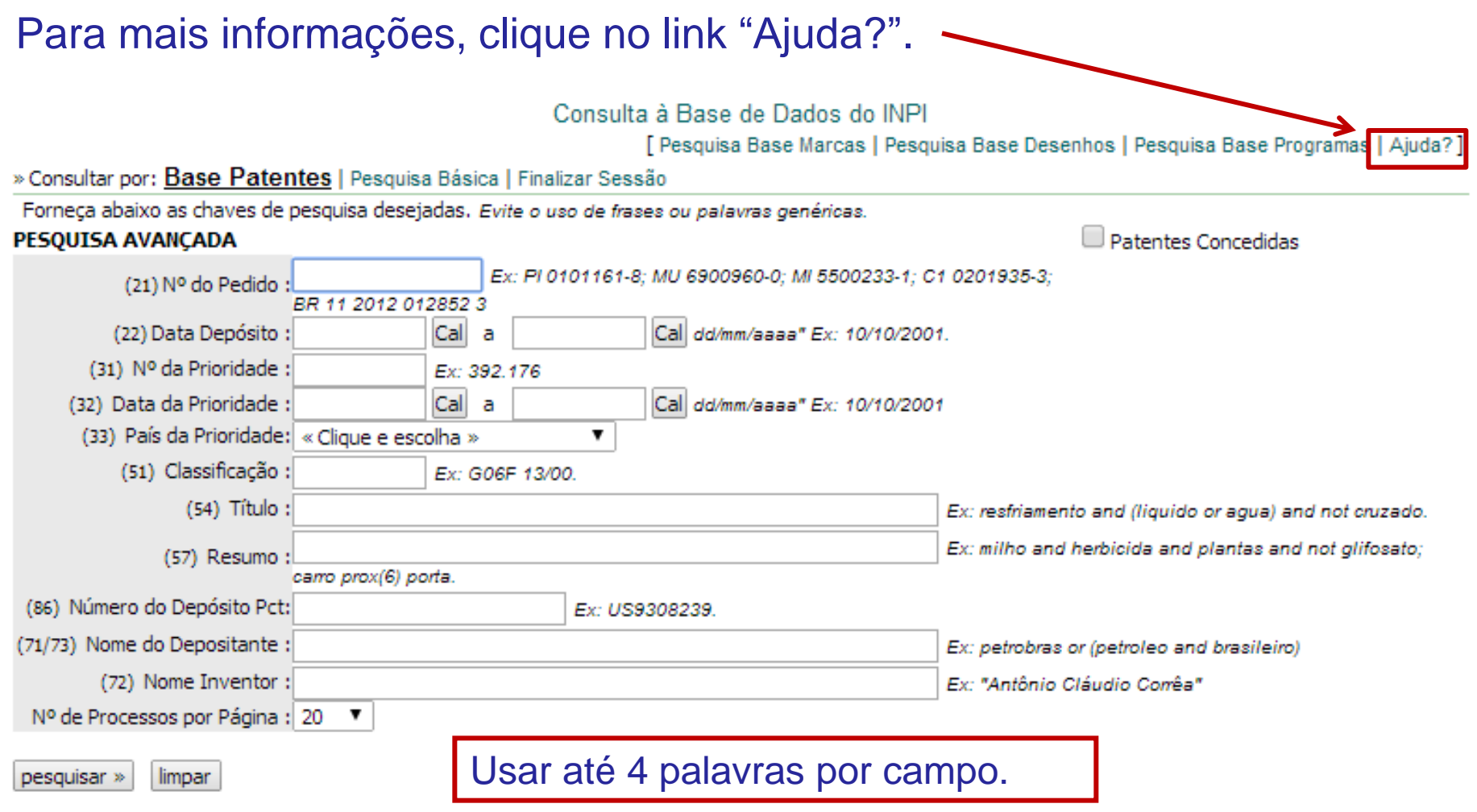

Continuando com o exemplo da "mesa que possa ser convertida em banco", utilizam-se os operadores lógicos "**AND**" (para características exigidas) e "**OR**" (para sinônimos).

A busca é ampliada, considerando o diminutivo de "mesa", isto é, "mesinha". Empregando a truncagem para as duas palavras, com o operador "**\***", recuperam-se palavras com o mesmo radical e também seus plurais.

No caso da palavra "banco", emprega-se, por exemplo, "banco\* OR banqu\*". Desta forma, serão buscadas as palavras: banco, bancos, banqueta, banquetas, banquinho, banquinhos, etc.

#### Obs. Para truncagem, o radical deve conter no mínimo 4 letras.

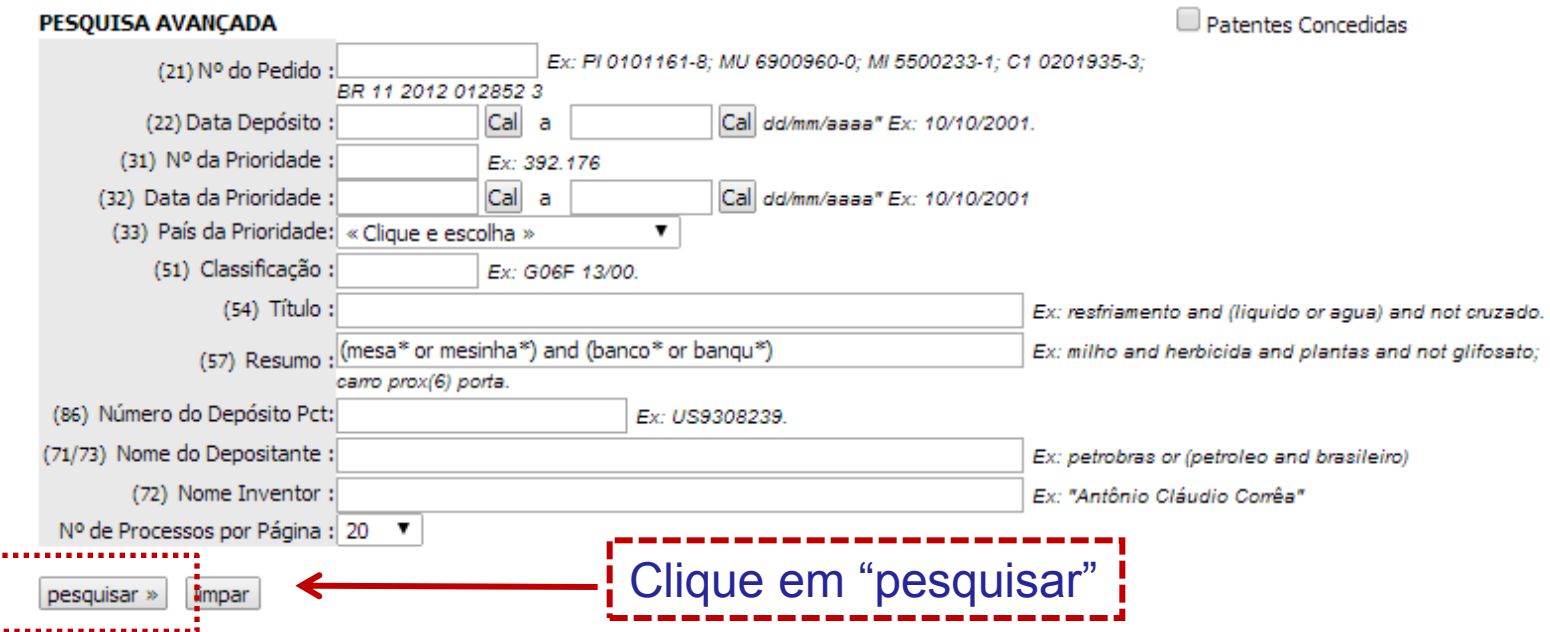

### Assim, é possível encontrar um número maior de resultados: 104 processos, em comparação aos 47 encontrados na Pesquisa Básica.

#### RESULTADO DA PESQUISA (26/05/2014 às 15:09:40)

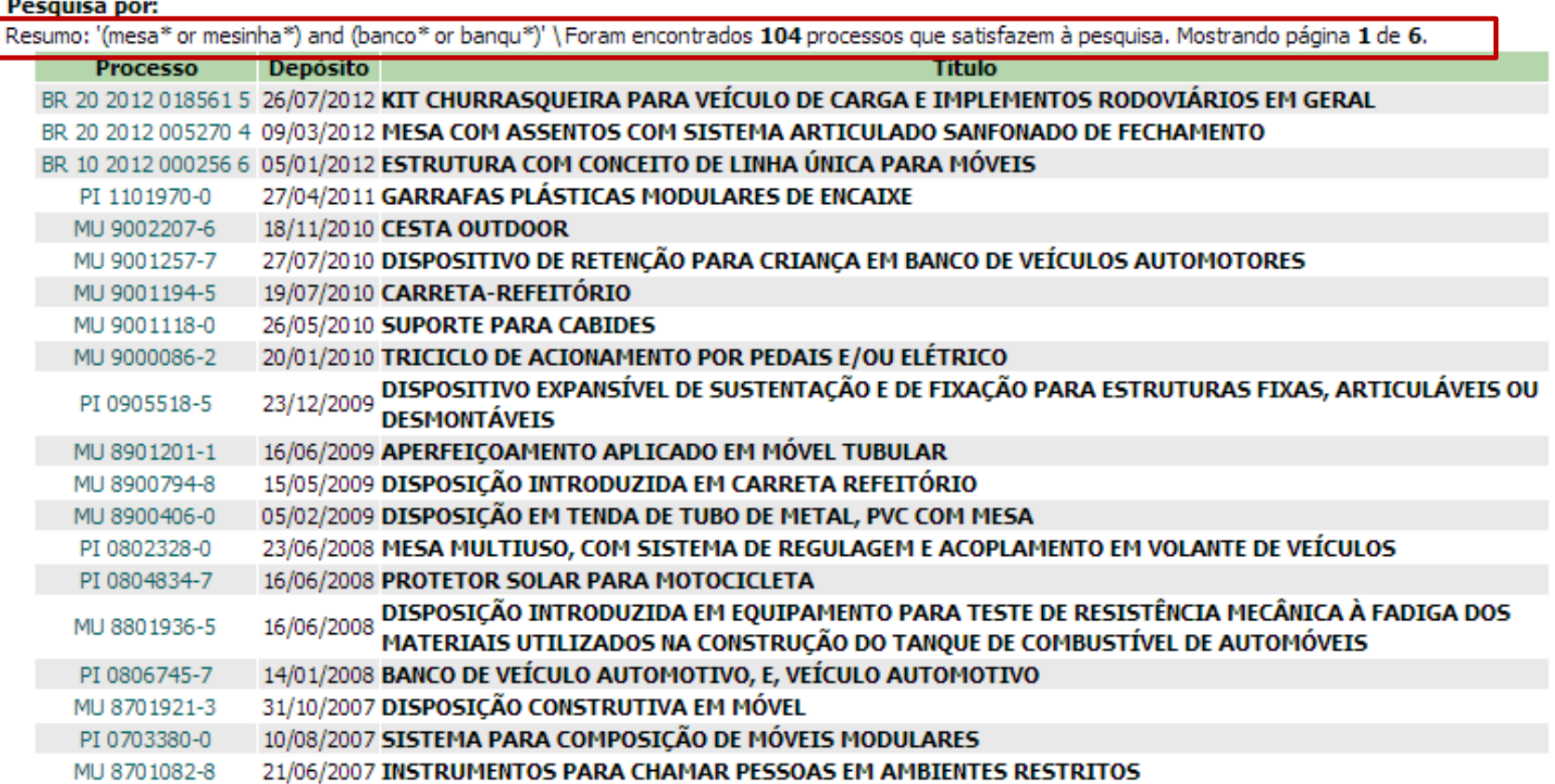

Páginas de Resultados: 1 2 3 4 5 6-Próxima»

#### Contudo, aparecem muitos resultados não relacionados com o objetivo da busca. Como melhorar a pesquisa?

Para direcionar melhor a busca, pode-se utilizar a Classificação Internacional de Patentes (CIP)\* , que permite identificar os documentos de patente segundo a área tecnológica.

Por exemplo, o documento de patente exemplificado anteriormente está classificado em **A47C 13/00**, que representa "cadeiras, tamboretes ou bancos conversíveis":

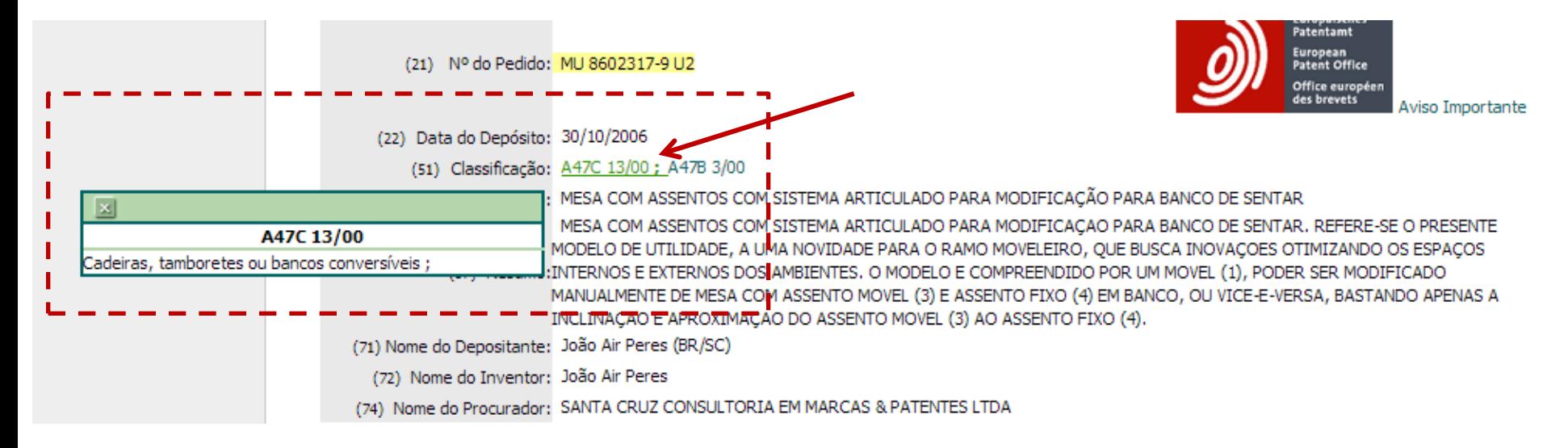

Para visualizar o significado da classificação, passe o cursor sobre os caracteres em verde ao lado de "Classificação". Ressalta-se que este documento apresenta mais de uma classificação.

\*Vide detalhes sobre a CIP no Anexo I.

A Classificação pode ser utilizada sozinha ou em combinação com outros campos, como palavras-chave no título e/ou no resumo.

Retomando o exemplo anterior, pode-se incluir a classificação **A47C 13/00** (observe o espaço em branco entre a 2ª letra e a numeração).

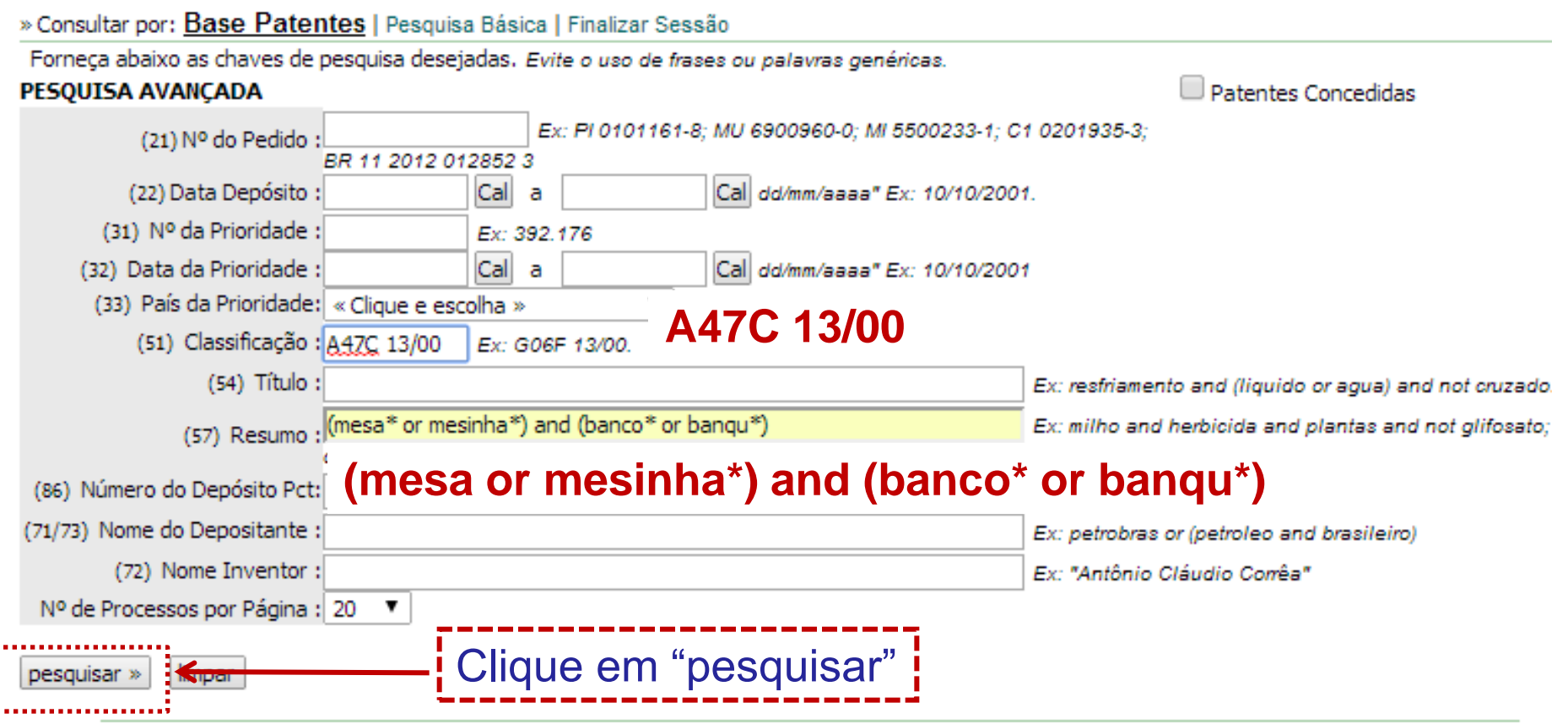

Obtém-se uma lista menor de resultados, porém todos eles relacionados ao assunto da busca.

O primeiro documento da lista de documentos encontrados NÃO contém, em seu título, NENHUMA das palavras usadas inicialmente na pesquisa por uma "mesa que possa ser convertida em banco".

» Consultar por: Base Patentes | Finalizar Sessão

RESULTADO DA PESQUISA (26/05/2014 às 15:43:14)

#### Pesquisa por:

Resumo: '(mesa\* or mesinha\*) and (banco\* or banqu\*)' \Classificação: 'A47C 13/00' \ Foram encontrados 3 processos que satisfazem à pesquisa. Mostrando página 1 de 1.

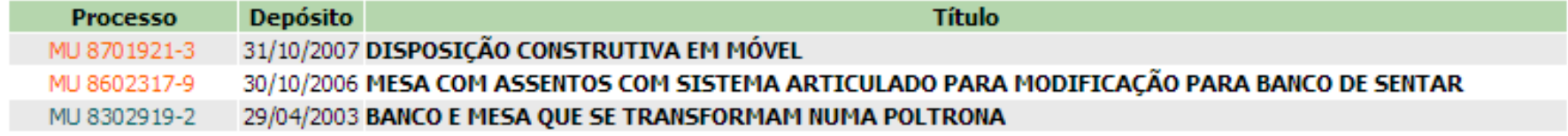

Páginas de Resultados:

#### 1.

Caso nenhum dos documentos da lista acima **descreva algo igual** à minha invenção, devo encerrar a busca na base de dados do INPI? Não!!

Se você teve alguma dificuldade em encontrar documentos, é provável que seja necessário fazer outras pesquisas, **empregando outras palavras** que também podem descrever a invenção.

Seguindo o exemplo anterior, pode ser usado: tamborete.

As palavras utilizadas pelos inventores na descrição de suas invenções não são padronizadas. Por isso, também é necessário investigar outras possíveis classificações (CIP) e utilizá-las na busca, pois um invento pode ter mais de uma única classificação.

Além disso, alguns termos (palavras-chave) são empregados em áreas técnicas distintas com diferentes significados.

Se este for o caso do setor em que você está inserido, **recomenda-se que acesse o anexo de Classificação Internacional de Patentes para entender melhor isso.**

A Classificação Internacional de Patentes (CIP) pode funcionar como um filtro importante na recuperação de documentos de patente da sua área técnica.

# **GUIA SIMPLIFICADO PARA BUSCAS EM BASES DE PATENTE GRATUITAS**

**Fim da Parte 1**